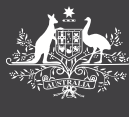

# HOW TO GUIDE PAYSLIPS

**PEMS**

This guide provides you with an overview of your payslip, how to print your payslip and where to find other pay-related things like pay deductions, workplace giving, and leave entitlements.

## **Where can I find my payslip information?**

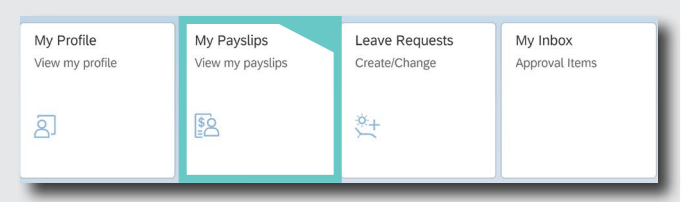

You can access your current and previous payslips via PEMS using the **My Payslips** tile. You can save or print a copy of your payslips as required.

#### **To view your pay slips**

- **1.** Click on the **My Payslips** tile
- **2.** You will see your current payslip, and a column on the left showing your previous payslips.

#### **How do I print my pay slip?**

- **1.** Click on the **Payslips** tile
- **2.** Go to the bottom right hand corner of your window and click on **Open as PDF**.

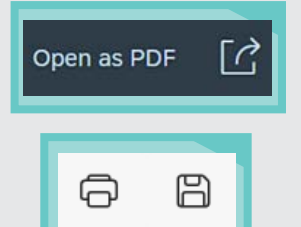

**3.** That will open another tab in your browser. In the top right hand corner you can either download the PDF or print.

#### **Payroll cut-off**

Refer to MaPS website for the cut-off date for the relevant payday – as cut off dates are changeable due to Public Holidays and other factors. Any changes that may affect your pay must be made before payroll cut-off, otherwise it will be processed by the next available pay.

You can make some changes via PEMS. Other changes require contacting Ministerial and Parliamentary Services (MaPS). These include promotions, higher duties (temporary progression) and changes to your superannuation fund.

#### **Pay deductions and allowances**

You can setup recurring deductions directly from your pay in PEMS using the **Pay Deductions** tile. These include things like health insurance, life insurance and workplace giving.

#### **Changing your bank account**

If you need to change your bank account you enter this information through the **My Profile** tile – this includes updating your primary account or adding a secondary account.

#### **Leave entitlements**

If you need to check on your leave entitlements, go to the **Leave Requests** tile then click on Entitlements at the bottom right hand corner of the screen.

#### **How does the new payslip differ from the old one?**

- **•** There are a few differences from the old system. Leave balances are NOT shown. You'll need to go to the **Leave Request** tile for that.
- **•** Messages displayed at the bottom of the pay slip may differ slightly.
- **•** Staff with defined benefits super will only see the Employee Productivity Superannuation Component.

### **Payslips comparison**

**Current Payslip Current Payslip** Previous Payslip

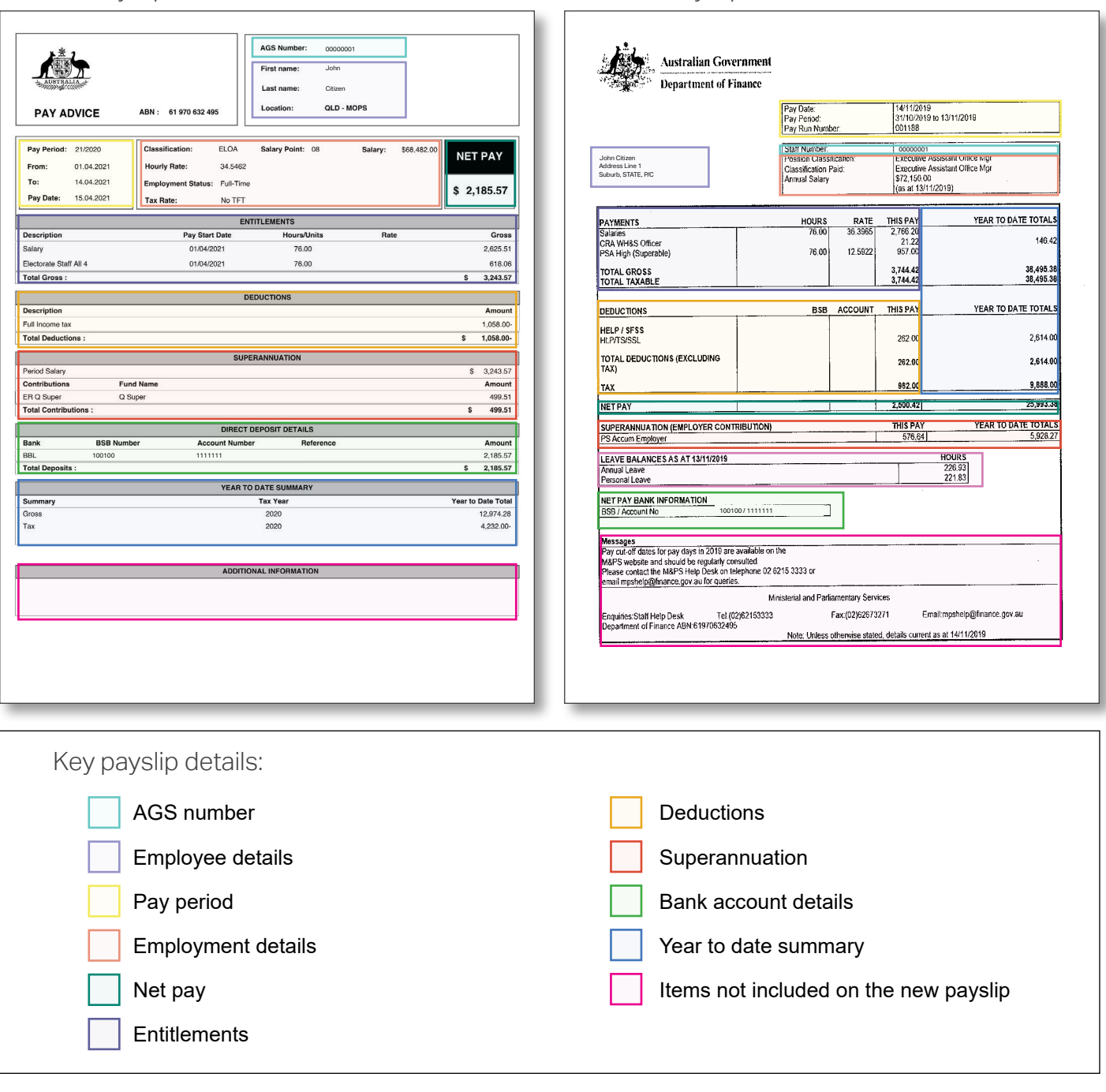

**NOTE:** *Items that are not shown on the new payslip are leave balance, MaPS contact details and messages.* 

- **•** To view leave balance, log into PEMS and select the **Request Leave** tile.
- **•** Messages displayed at the bottom on the payslip may differ slightly.
- Other helpful resources can be found on **MOP(S)** Learning including videos and how to guides.

#### For further information or support:

#### **MaPS**

Non-travel related work expenses and HR services and advice.

**maps.finance.gov.au** www.automace.gov.au

#### IPEA

Travel related advice, travel claim or reporting enquiries relating to parliamentarians and their employees.

**ipea.gov.au**